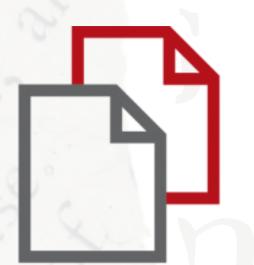

## StrikePlagiarism.com

OPEN JOURNAL SYSTEM

Installation Manual

Open Journal Systems (OJS) is an editorial workflow platform and system for online publication. The StrikePlagiarism plug-in created for the OJS System allows users to send documents for antiplagiarism analysis and receive a Similarity Report directly through the user's OJS account.

The plugin we have made available works with OJS version 3.3.1.0 and newer.

## 1. Installation of the plugin

StrikePlagiarism.com customer Service provides a .rar file, which contains a plug-in file and an instructions in English. Installation can be done in two ways:

1. you need to copy the contents of the plugin to the plugins / generic / plagiarism folder.

To do this you need to create a folder plagiat (for example: mkdir plagiat and then use git clone <repo\_url> or git clone <repo\_url > plagiarism and the folder will be created).

Then you should run the command php tools / upgrade.php upgrade from the OJS root directory.

2. download the plugin and install the downloaded file via the website, by going to:

Administration -> Site Settings - under Plugins - you should click upload a new plugin in the next step you need to upload the downloaded file and install it, then run the command php tools / upgrade.php upgrade from the OJS root directory.

Then, in Administration -> Site Settings - in the Plugins tab, activate the installed plugin (refresh the page if necessary).

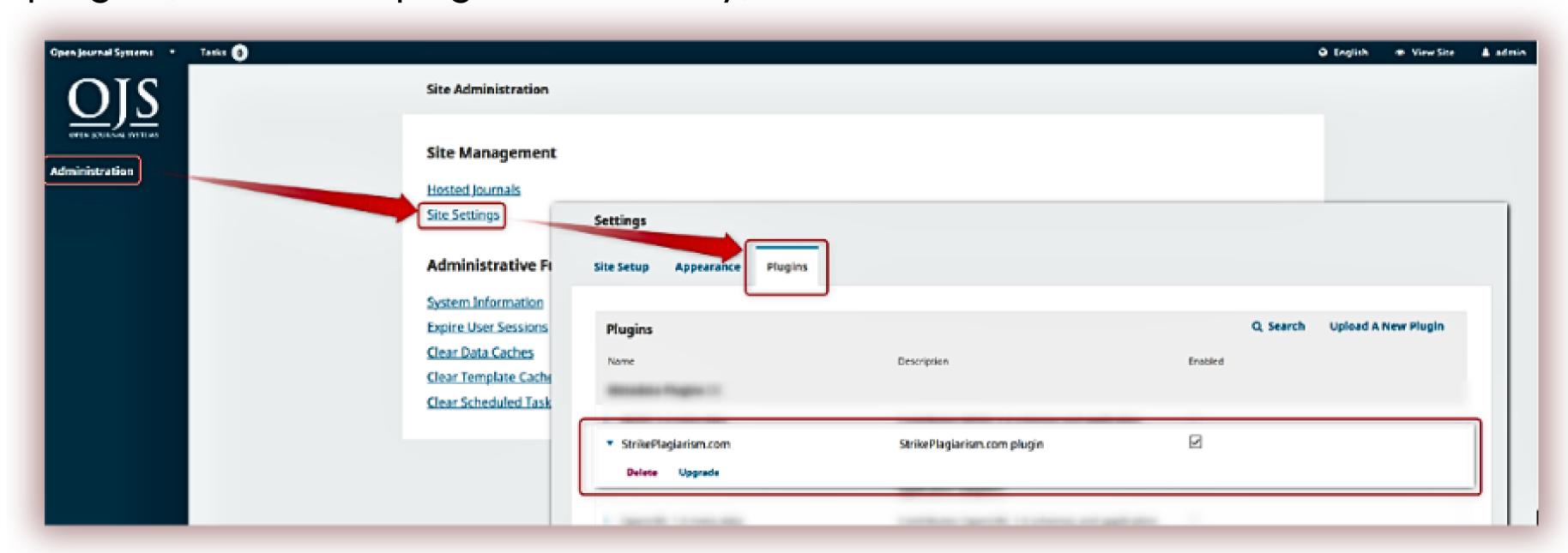

## 2. Plugin configuration

In order to use the plugin properly, after installing it, you need to enable it in the admin account in OJS for a particular journal under Settings -\> Website, under Plugins- In the Installed Plugins list, you will see the plugin in

Strikeplagiarism.com.

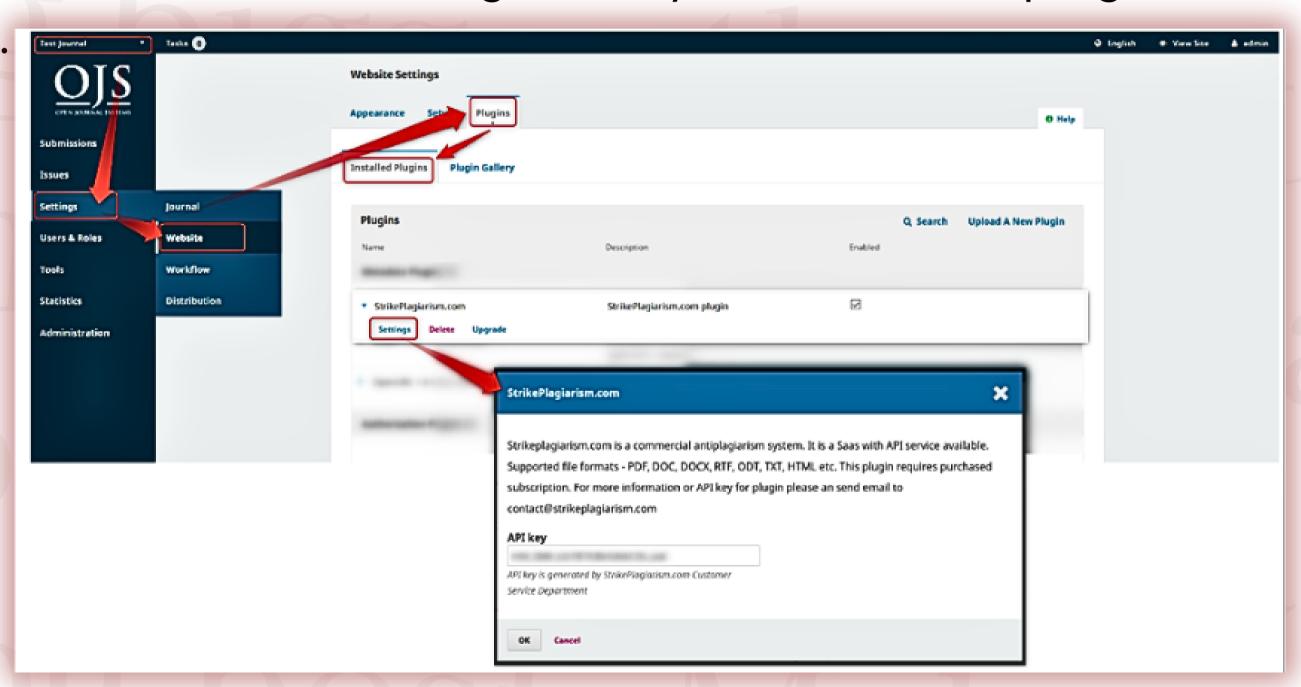

The API key (required for operation of the plug-in), which was sent to you by us should be entered in the plugin settings. After completing above mentioned steps the plugin will be correctly configured, and users will be able to send documents from OJS to anti-plagiarism analysis.

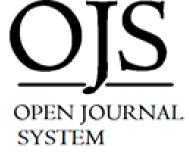

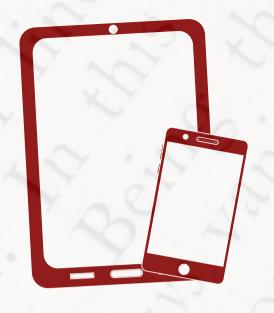

Thank you!

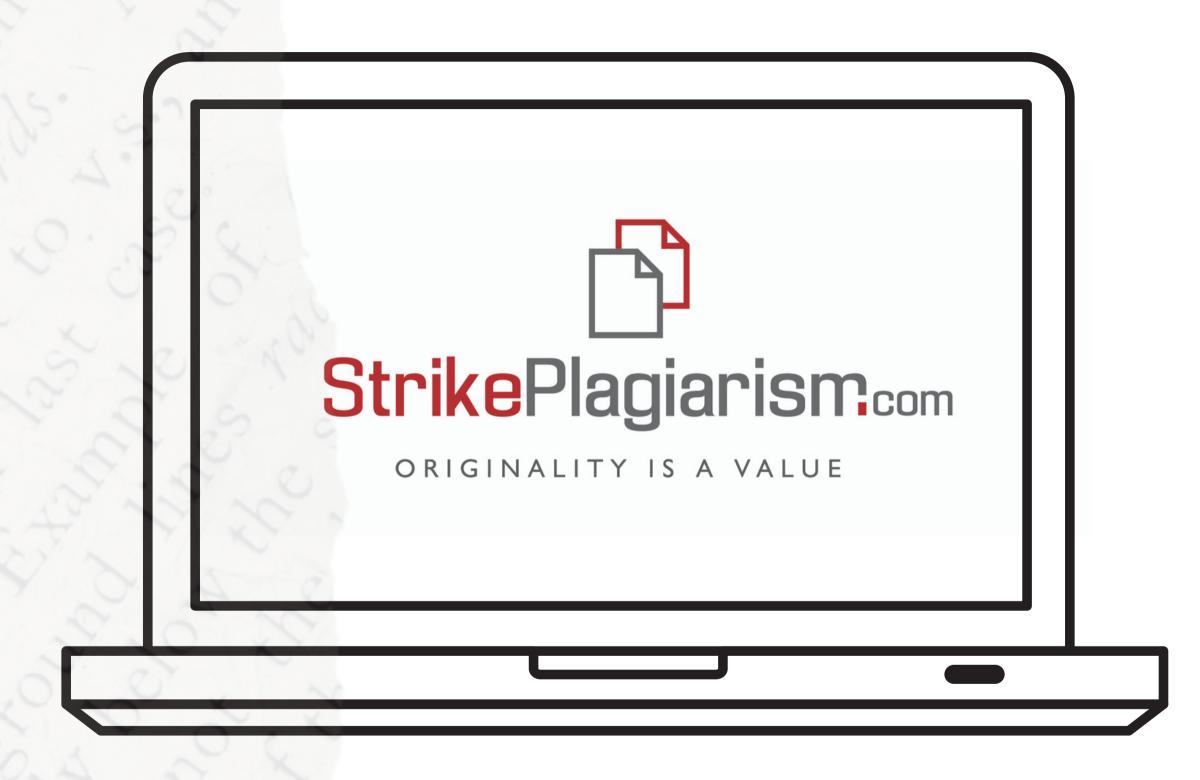

If you have any questions, please, contact us contact@strikeplagiarism.com